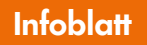

**Zusatzmodul**

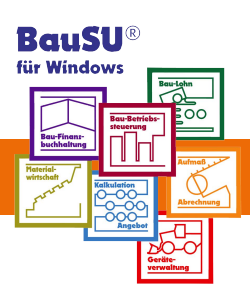

## **Druckarchivierung**

## **Besondere Vorteile der BauSU Druckarchivierung:**

- Schnelle und einfache Festlegung der zu archivierenden Berichte
- ▶ Automatische Speicherung der auf einem Drucker ausgegebenen Dokumente
- ▶ Druckkostenersparnis für Kopien (Papier, Tinte, Toner)
- Zeitersparnis durch Wegfall der Ablage-Abheftung
- Platzersparnis durch elektronische Archivierung
- Flexible und schnelle Suche der Dokumente nach diversen Kriterien (Auftraggeber, Projektnummer, Bezeichnung, Datum, Programmnummer...)
- Sekundenschnelle Original-Ansicht auf dem Bildschirm
- Sofortige 1:1 Druckwiederholung

Aufgrund der hohen Akzeptanz haben die Programmierer im technischen Bereich begonnen, neben dem zentralen Dialog (8630) die Archivierung an sinnvoller Stelle auch direkt in den einzelnen Programmteilen anzubieten.

Zum Beispiel im LV-Erfassungsdialog 4212: Unter der Schaltfläche F9 - Dialog findet man auch einen Punkt 8630 - Archiv einsehen.

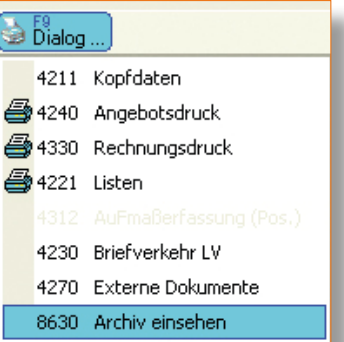

Abb. 1: Punkt 8630 - Archiv einsehen

Im Unterschied zum "echten" Dialog 8630 beschränkt sich das Programm hier auf das gerade geöffnete LV. Im Gegenzug spart man sich dafür die Sucheingabe. Die relevanten Archivdokumente für dieses LV werden sofort gelistet.

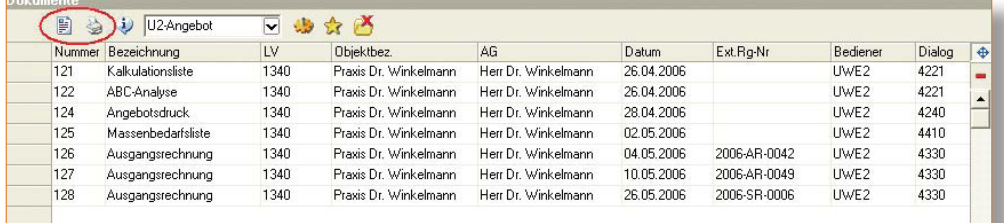

Abb. 2: Ausdrucke für das LV

Auch in weiteren Dialogen des technischen Bereiches können die Archivdokumente angesehen werden. Sind Sie z. B. im Rechnungsdruck, können Sie auf der Registerseite 9 - Druckarchiv - sehen, welche Rechnungen Sie für dieses LV bereits gedruckt haben.

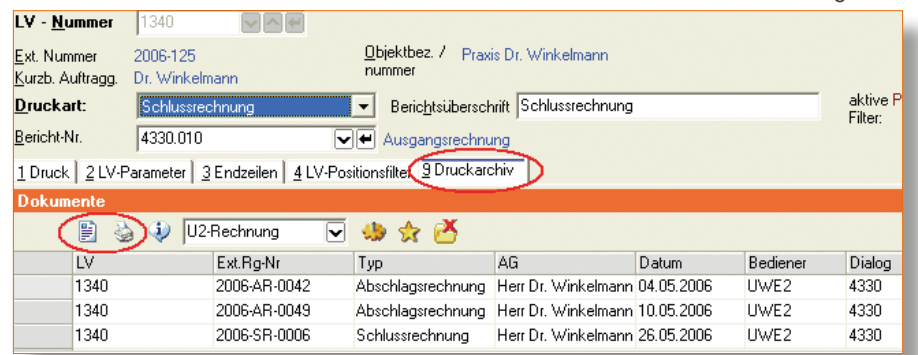

Abb. 3: Übersicht Rechnungen/LV

Oder möchten Sie wissen, welche Material-Artikel Sie beim Großhändler angefragt haben ?

Im Dialog 4410 Massenbedarf gibt es nun ebenfalls die Registerseite 9 mit dem Druckarchiv. Dort können Sie sich schnell mal anschauen, welche Materialliste gedruckt wurde.

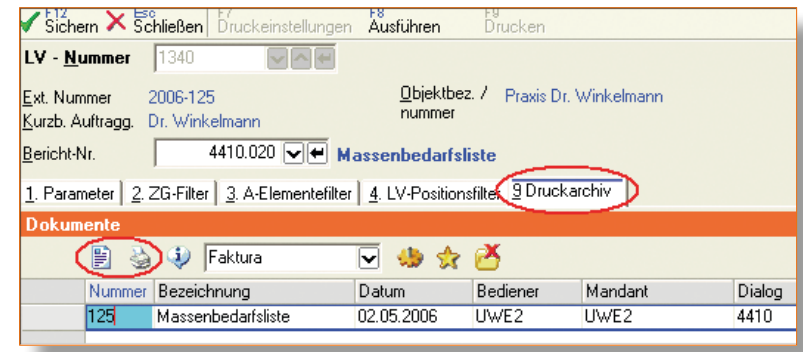

Abb. 4: Übersicht Materialartikel

| 1340<br>Massenauszug     |                                |                       |                     |                     |
|--------------------------|--------------------------------|-----------------------|---------------------|---------------------|
| Objekt:<br>Auftraggeber: | 2006-125<br>Dr. Winkelmann     | Praxis Dr. Winkelmann |                     |                     |
| A-Element Nr             | Bezeichnung                    |                       | ausg. Mg. EH        | EK-Preis<br>Pos.Mg. |
| 120                      | Mörtel MG IIa                  |                       | 13.305,500Ltr       | 0,09                |
| 135                      | Splitt 2/5                     |                       | 5.143To             | 8,41                |
| 250                      | KSL 240x115x113 2 DF 1.4       |                       | 4.309,000 Stk       | 0,23                |
| 255                      | KSL 240x175x113 3 DF 1.6       |                       | 2.470,500 Stk       | 0,36                |
| 260                      | KSL 300x240x238 10 DF 1.4      |                       | 1.188,000 Stk       | 1,16                |
| 265                      | KSL 240x300x238 10 DF 1,4      |                       | 1.836,000 Stk       | 1,16                |
| 505                      | Rechteckpflaster 20/10/8 grau  |                       | 36,050 m2           | 6,72                |
| 515                      | Mosaikpflaster 6,5/6,5/6 rot   |                       | $3,914 \, \text{m}$ | 15,24               |
| 520                      | Rasengitterstein 60/40/10 grau |                       | 16,995 m2           | 6,56                |
| 530                      | Gehwegplatte 30/30/6 anthrazit |                       | 4.635 m2            | 8,35                |

Abb. 5: Massenauszug

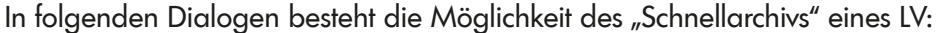

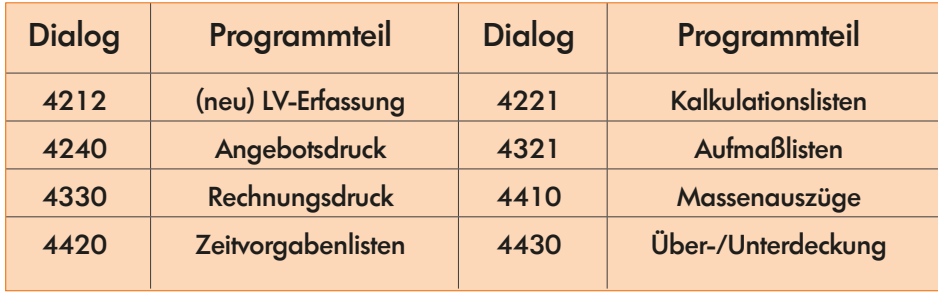

Dieses "Schnellarchiv" wurde auch für die Aufträge in der Materialwirtschaft eingebaut: haben Sie einen Auftrag aufgerufen, können Sie sich mit dem Pull-Down-Menü Ansicht/ Drucharchiv schnell ansehen, welche Drucke Sie für diesen Auftrag getätigt haben:

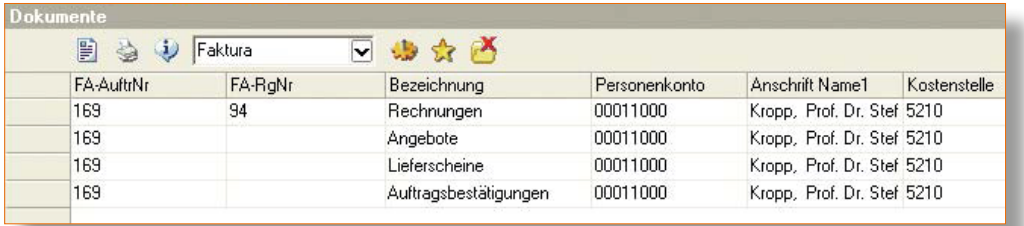

## **www.BauSU.de**